## **python-docx-template Documentation** *Release 0.9.x*

**Eric Lapouyade**

**Aug 15, 2021**

## **Contents**

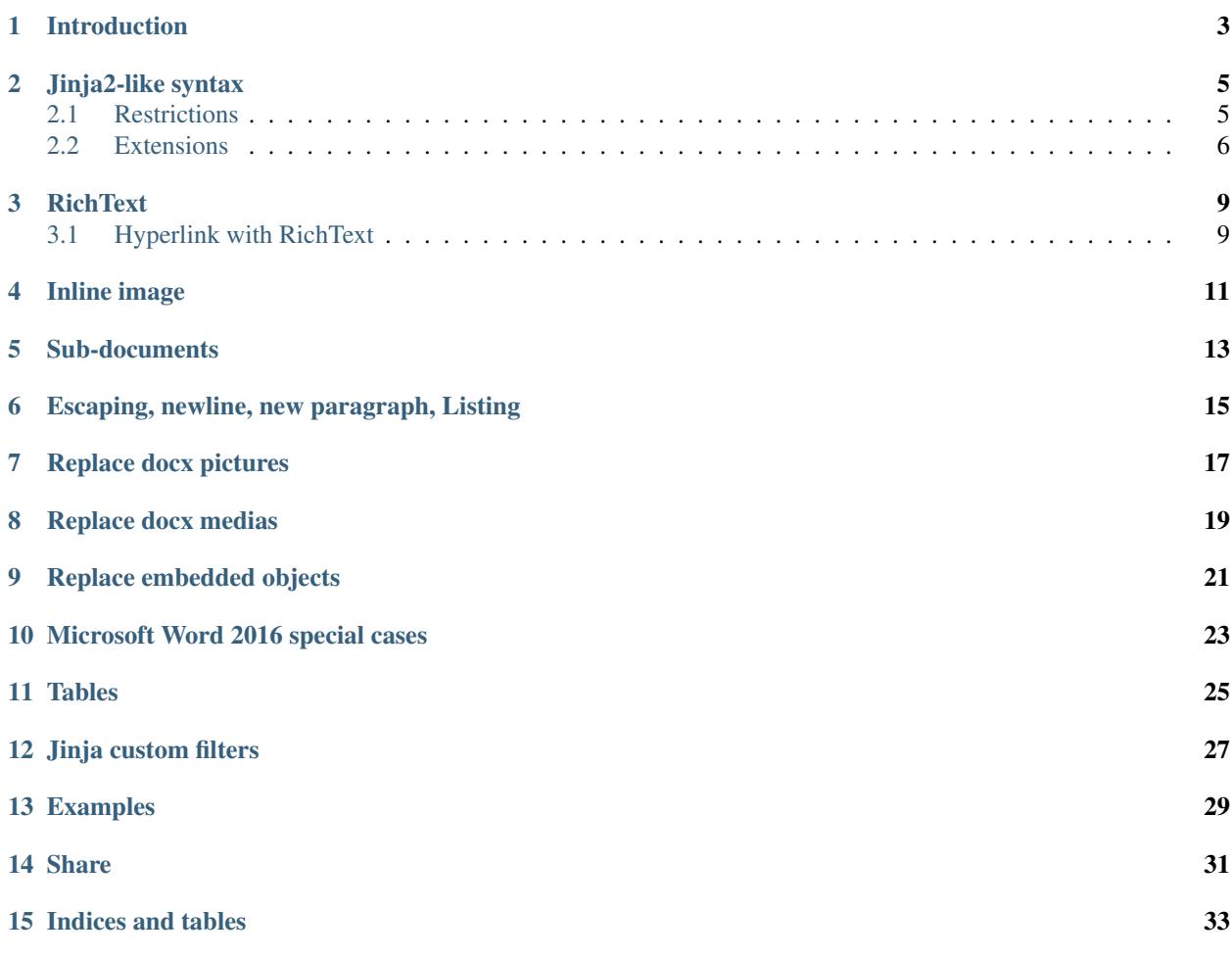

#### **Quickstart**

To install using pip:

pip install docxtpl

or using conda:

```
conda install docxtpl --channel conda-forge
```
Usage:

#### **from docxtpl import** DocxTemplate

```
doc = DocxTemplate("my_word_template.docx")
context = { 'company_name' : "World company" }
doc.render(context)
doc.save("generated_doc.docx")
```
## CHAPTER<sup>1</sup>

### Introduction

<span id="page-6-0"></span>This package uses 2 major packages :

- python-docx for reading, writing and creating sub documents
- jinja2 for managing tags inserted into the template docx

python-docx-template has been created because python-docx is powerful for creating documents but not for modifying them.

The idea is to begin to create an example of the document you want to generate with microsoft word, it can be as complex as you want : pictures, index tables, footer, header, variables, anything you can do with word. Then, as you are still editing the document with microsoft word, you insert jinja2-like tags directly in the document. You save the document as a .docx file (xml format) : it will be your .docx template file.

Now you can use python-docx-template to generate as many word documents you want from this .docx template and context variables you will associate.

Note : python-docx-template as been tested with MS Word 97, it may not work with other version.

#### Jinja2-like syntax

<span id="page-8-0"></span>As the Jinja2 package is used, one can use all jinja2 tags and filters inside the word document. Nevertheless there are some restrictions and extensions to make it work inside a word document:

#### <span id="page-8-1"></span>**2.1 Restrictions**

The usual jinja2 tags, are only to be used inside the same run of a same paragraph, it can not be used across several paragraphs, table rows, runs. If you want to manage paragraphs, table rows and a whole run with its style, you must use special tag syntax as explained in next chapter.

#### Note:

a 'run' for Microsoft Word is a sequence of characters with the same style. For example, if you create a paragraph with all characters of the same style, MS Word will create internally only one 'run' in the paragraph. Now, if you put in bold a text in the middle of this paragraph, word will transform the previous 'run' into 3 different 'runs' (normal bold - normal).

#### Important:

Always put space after a jinja2 starting var/tag delimiter and a space before the ending one :

Avoid:

```
{{myvariable}}
{%if something%}
```
#### Use instead:

```
{{ myvariable }}
{% if something %}
```
#### <span id="page-9-0"></span>**2.2 Extensions**

#### **2.2.1 Tags**

In order to manage paragraphs, table rows, table columns, runs, special syntax has to be used

```
{%p jinja2_tag %} for paragraphs
{%tr jinja2_tag %} for table rows
{%tc jinja2_tag %} for table columns
{%r jinja2_tag %} for runs
```
By using these tags, python-docx-template will take care to put the real jinja2 tags at the right place into the document's xml source code. In addition, these tags also tell python-docx-template to **remove** the paragraph, table row, table column or run where the begin and ending tags are located and only takes care about what is in between.

**IMPORTANT** : Do not use  $\{\mathcal{E}_p, \{\mathcal{E}_r, \{\mathcal{E}_r\} \in \mathcal{E}_r\}$  wice in the same paragraph, row, column or run. Example :

Do not use this

{%p **if** display\_paragraph %}Here **is** my paragraph {%p endif %}

But use this instead in your docx template

```
{%p if display_paragraph %}
Here is my paragraph
{%p endif %}
```
This syntax is possible because MS Word considers each line as a new paragraph and {%p tags are not in the same paragraph in the second case.

#### **2.2.2 Split and merge text**

- You can merge a jinja2 tag with previous line by using {%-
- You can merge a jinja2 tag with next line by using  $-\frac{1}{6}$ }

A text containing Jinja2 tags may be unreadable if too long:

```
My house is located {% if living_in_town %} in urban area {% else %} in countryside {
˓→% endif %} and I love it.
```
One can use *ENTER* or *SHIFT+ENTER* to split a text like below, then use {%- and -%} to tell docxtpl to merge the whole thing:

```
My house is located
{%- if living_in_town -%}
in urban area
{%- else -%}
in countryside
\{\frac{\circ}{\circ} - endif -\frac{\circ}{\circ}\}and I love it.
```
IMPORTANT : Use an unbreakable space (*CTRL+SHIFT+SPACE*) when a space is wanted at line beginning or ending.

**IMPORTANT 2 :**  $\{8 - \text{xxx} - 8\}$  tags must be alone in a line : do not add some text before or after on the same line.

#### **2.2.3 Display variables**

As part of jinja2, one can used double braces:

```
\{ \} \langle \text{var} \rangle \}
```
if  $\langle \varphi \rangle$  is a string,  $\langle n, \chi \rangle$  and  $\langle \varphi \rangle$  fill be translated respectively into newlines, new paragraphs, tabs and page breaks

But if <var> is a *[RichText](#page-12-0)* object, you must specify that you are changing the actual 'run':

{{r <var> }}

Note the  $r$  right after the opening braces.

**IMPORTANT** : Do not use the r variable in your template because { $\{r\}$ } could be interpreted as a  $\{r$  without variable specified. Nevertheless, you can use a bigger variable name starting with 'r'. For example {{render\_color}} will be interpreted as {{ render\_color }} not as { { r ender\_color } }.

**IMPORTANT** : Do not use 2 times  $\{ \}$  in the same run. Use RichText.add() method to concatenate several strings and styles at python side and only one  $\{ \tau \in \mathbb{R}^n \mid \tau \in \mathbb{R}^n \}$ 

#### **2.2.4 Cell color**

There is a special case when you want to change the background color of a table cell, you must put the following tag at the very beginning of the cell:

{% cellbg <var> %}

*<var>* must contain the color's hexadecimal code *without* the hash sign

#### **2.2.5 Column spanning**

If you want to dynamically span a table cell over many column (this is useful when you have a table with a dynamic column count), you must put the following tag at the very beginning of the cell to span:

{% colspan <var> %}

*<var>* must contain an integer for the number of columns to span. See tests/test\_files/dynamic\_table.py for an example.

#### **2.2.6 Escaping**

In order to display  $\{\frac{8}{6}, \frac{8}{6}\}, \{\{\text{or}\}\}\},\$  one can use:

{\_%, %\_}, {\_{ **or** }\_}

### **RichText**

<span id="page-12-0"></span>When you use {{  $\langle \text{var} \rangle$  }} tag in your template, it will be replaced by the string contained within *var* variable. BUT it will keep the current style. If you want to add dynamically changeable style, you have to use both : the {{r <var> }} tag AND a RichText object within *var* variable. You can change color, bold, italic, size and so on, but the best way is to use Microsoft Word to define your own *character* style ( Home tab -> modify style -> manage style button -> New style, select 'Character style' in the form ), see example in *tests/richtext.py* Instead of using  $RichText()$ , one can use its shortcut :  $R()$ 

**Important** : When you use  $\{x\}$  it removes the current character styling from your docx template, this means that if you do not specify a style in RichText(), the style will go back to a microsoft word default style. This will affect only character styles, not the paragraph styles (MSWord manages this 2 kind of styles).

#### <span id="page-12-1"></span>**3.1 Hyperlink with RichText**

You can add an hyperlink to a text by using a Richtext with this syntax:

```
tpl=DocxTemplate('your_template.docx')
rt = RichText('You can add an hyperlink, here to ')
rt.add('google',url_id=tpl.build_url_id('http://google.com'))
```
Put  $rt$  in your context, then use  $\{r \, rt\}$  in your template

### Inline image

<span id="page-14-0"></span>You can dynamically add one or many images into your document (tested with JPEG and PNG files). just add {{  $\langle \text{var} \rangle$  } tag in your template where  $\langle \text{var} \rangle$  is an instance of doxtpl.InlineImage:

myimage = InlineImage(tpl, image\_descriptor='test\_files/python\_logo.png', ˓<sup>→</sup>width=Mm(20), height=Mm(10))

You just have to specify the template object, the image file path and optionnally width and/or height. For height and width you have to use millimeters (Mm), inches (Inches) or points(Pt) class. Please see tests/inline\_image.py for an example.

### Sub-documents

<span id="page-16-0"></span>A template variable can contain a complex and built from scratch with python-docx word document. To do so, get first a sub-document object from template object and use it as a python-docx document object, see example in *tests/subdoc.py*.

Since docxtpl V0.12.0, it is now possible to merge an exsting .docx as a subdoc, just specify its path when calling method *new\_subdoc()*

```
tpl = DocxTemplate('templates/merge_docx_master_tpl.docx')
sd = tpl.new_subdoc('templates/merge_docx_subdoc.docx')
```
see *tests/merge\_docx.py* for full code

### Escaping, newline, new paragraph, Listing

<span id="page-18-0"></span>When you use a  $\{ \{ \langle \text{var} \rangle \} \}$ , you are modifying an **XML** word document, this means you cannot use all chars, especially  $\langle \cdot, \cdot \rangle$  and  $\&$ . In order to use them, you must escape them. There are 4 ways :

- context = { 'var':R('my text') } and { $\{r \leq var > \}$ } in the template (note the r),
- context = { 'var':'my text'} and {{  $\langle var \rangle$ |e }} in your word template
- context = { 'var':escape('my text') } and { {  $\langle var \rangle$  } } in the template.
- enable autoescaping when calling render method: tpl.render(context, autoescape=True) (default is autoescape=False)

The RichText() or R() offers newline, new paragraph, and page break features : just use  $\n\cdot n$ ,  $\cdot a$ ,  $\cdot b$  or  $f$  in the text, they will be converted accordingly.

See tests/escape.py example for more informations.

Another solution, if you want to include a listing into your document, that is to escape the text and manage n, a, and f you can use the Listing class :

in your python code:

context = { 'mylisting':Listing('the listing**\n**with**\n**some**\n**lines **\a** and some paragraph ˓<sup>→</sup>**\a** and special chars : <>&') }

in your docx template just use {{ mylisting }} With Listing(), you will keep the current character styling (except after a  $\a$  as you start a new paragraph).

### Replace docx pictures

<span id="page-20-0"></span>It is not possible to dynamically add images in header/footer, but you can change them. The idea is to put a dummy picture in your template, render the template as usual, then replace the dummy picture with another one. You can do that for all medias at the same time. Note: the aspect ratio will be the same as the replaced image Note2 : Specify the filename that has been used to insert the image in the docx template (only its basename, not the full path)

Syntax to replace dummy\_header\_pic.jpg:

tpl.replace\_pic('dummy\_header\_pic.jpg','header\_pic\_i\_want.jpg')

The replacement occurs in headers, footers and the whole document's body.

## CHAPTER<sup>8</sup>

### Replace docx medias

<span id="page-22-0"></span>It is not possible to dynamically add other medias than images in header/footer, but you can change them. The idea is to put a dummy media in your template, render the template as usual, then replace the dummy media with another one. You can do that for all medias at the same time. Note: for images, the aspect ratio will be the same as the replaced image Note2 : it is important to have the source media files as they are required to calculate their CRC to find them in the docx. (dummy file name is not important)

Syntax to replace dummy\_header\_pic.jpg:

tpl.replace\_media('dummy\_header\_pic.jpg','header\_pic\_i\_want.jpg')

WARNING : unlike replace\_pic() method, dummy\_header\_pic.jpg MUST exist in the template directory when rendering and saving the generated docx. It must be the same file as the one inserted manually in the docx template. The replacement occurs in headers, footers and the whole document's body.

### Replace embedded objects

<span id="page-24-0"></span>It works like medias replacement, except it is for embedded objects like embedded docx.

Syntax to replace embedded\_dummy.docx:

tpl.replace\_embedded('embdded\_dummy.docx','embdded\_docx\_i\_want.docx')

WARNING : unlike replace\_pic() method, embdded\_dummy.docx MUST exist in the template directory when rendering and saving the generated docx. It must be the same file as the one inserted manually in the docx template. The replacement occurs in headers, footers and the whole document's body.

Note that *replace\_embedded()* may not work on other documents than embedded docx. Instead, you should use zipname replacement:

```
tpl.replace_zipname(
    'word/embeddings/Feuille_Microsoft_Office_Excel1.xlsx',
    'my_excel_file.xlsx')
```
The zipname is the one you can find when you open docx with WinZip, 7zip (Windows) or unzip -l (Linux). The zipname starts with "word/embeddings/". Note that the file to be replaced is renamed by MSWord, so you have to guess a little bit. . .

This works for embedded MSWord file like Excel or PowerPoint file, but won't work for others like PDF, Python or even Text files : For these ones, MSWord generate an oleObjectNNN.bin file which is no use to be replaced as it is encoded.

### Microsoft Word 2016 special cases

<span id="page-26-0"></span>MS Word 2016 will ignore \t tabulations. This is special to that version. Libreoffice or Wordpad do not have this problem. The same thing occurs for line beginning with a jinja2 tag provinding spaces : They will be ignored. To solve these problem, the solution is to use Richtext:

```
tpl.render({
   'test_space_r' : RichText(' '),
   'test_tabs_r': RichText(5*'\t'),
})
```
And in your template, use the { {r notation:

{{r test\_space\_r}} Spaces will be preserved {{r test\_tabs\_r}} Tabs will be displayed

Tables

<span id="page-28-0"></span>You can span table cells horizontally in two ways, by using colspan tag (see tests/dynamic\_table.py):

{% colspan <number of column to span> %}

or within a for loop (see tests/horizontal\_merge.py):

 $\{\frac{\circ}{\circ}$  hm  $\frac{\circ}{\circ}\}$ 

You can also merge cells vertically within a for loop (see tests/vertical\_merge.py):

 $\{\begin{array}{cc} \circledcirc & \text{vm} & \circledcirc \end{array}\}$ 

### Jinja custom filters

<span id="page-30-0"></span>render() accepts jinja\_env optionnal argument : you may pass a jinja environment object. By this way you will be able to add some custom jinja filters:

```
from docxtpl import DocxTemplate
import jinja2
def multiply_by(value, by):
  return value * by
doc = DocxTemplate("my_word_template.docx")
context = { 'price\_dollars' : 5.00 }jinja_env = jinja2.Environment()
jinja_env.filters['multiply_by'] = multiply_by
doc.render(context,jinja_env)
doc.save("generated_doc.docx")
```
Then in your template, you will be able to use:

Euros price : {{ price\_dollars|multiply\_by(0.88) }}

### Examples

<span id="page-32-0"></span>The best way to see how it works is to read examples, they are located in *tests/* directory. Docx test templates are in *tests/templates/*. To generate final docx files:

cd tests/ python runtests.py

Generated files are located in *tests/output* directory.

If you are not sure about your python environment, python-docx-template provides Pipfiles for that:

```
pip install pipenv (if not already done)
cd python-docx-template (where Pipfiles are)
pipenv install --python 3.6 -d
pipenv shell
cd tests/
python runtests.py
```
Share

<span id="page-34-0"></span>If you like this project, please rate and share it here : <http://rate.re/github/elapouya/python-docx-template>

**Functions index**

**Functions documentation**

Indices and tables

- <span id="page-36-0"></span>• genindex
- modindex
- search